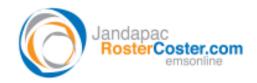

System(s): Excel-based RosterCoster for CSOs

## FAQ – How do I change a DRAFT roster into a CORE or POSTED roster?

## Step 1: Hit REPORTS MENU

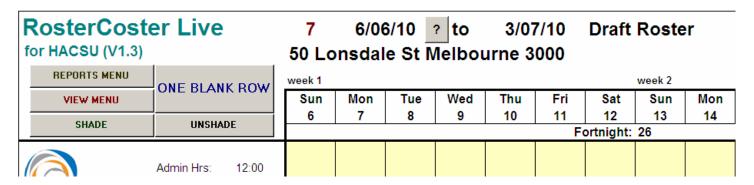

## Step 1: Hit CHANGE ROSTER TYPE

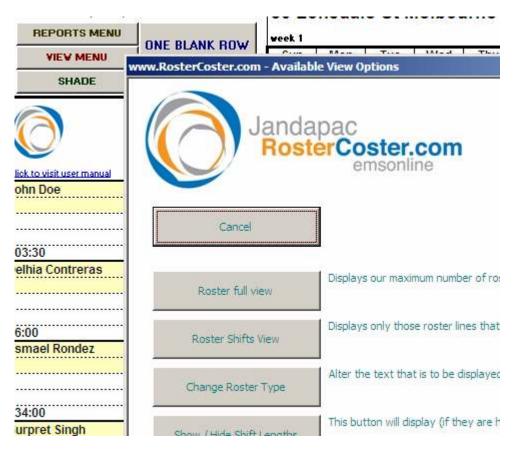